#### Windows 10 Intermediate

Phillip Schneider
Information Services Librarian
Gail Borden Public Library

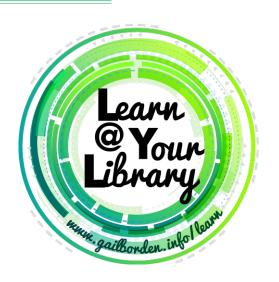

### Agenda

- Installing programs
- Adding desktop icons/shortcuts
- Settings
- Task Manager
- Windows Defender
- Uninstalling programs

# **Installing Programs**

# **Installing Programs**

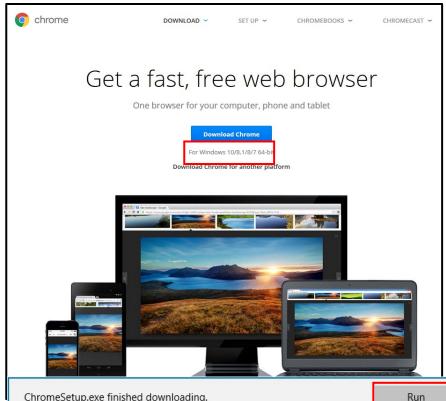

Go to the company's website for the program you wish to download (ex: <a href="https://www.opera.com">www.opera.com</a>)

Most programs installations are simple & follow the same basic steps

- 1. Download the program
- 2. Run
- 3. Follow the prompts in the installation window

Run Open folder View downloads imes

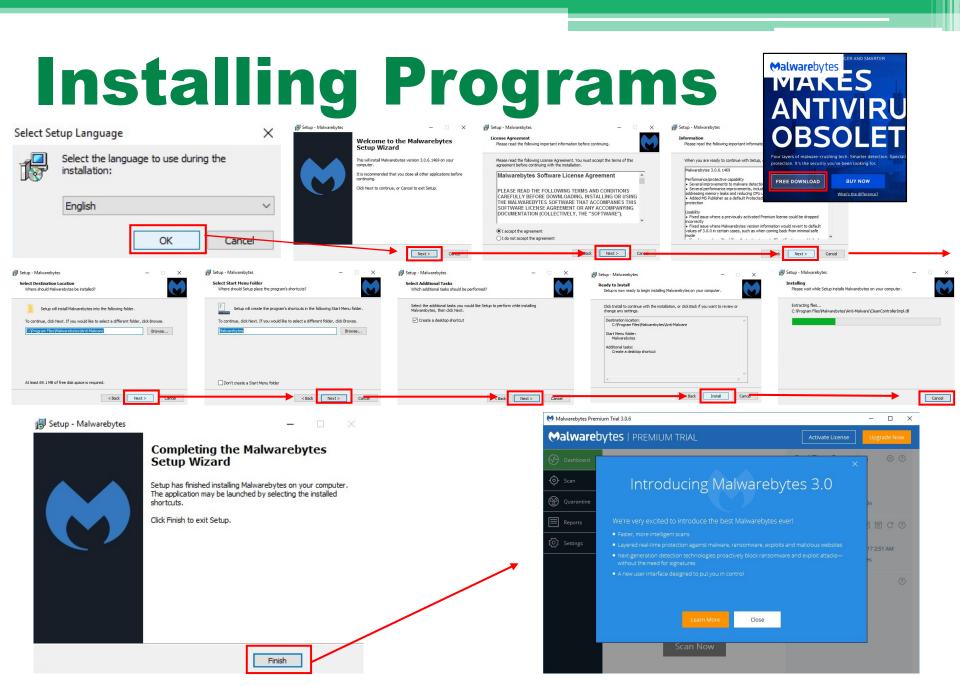

**Installing Programs** 

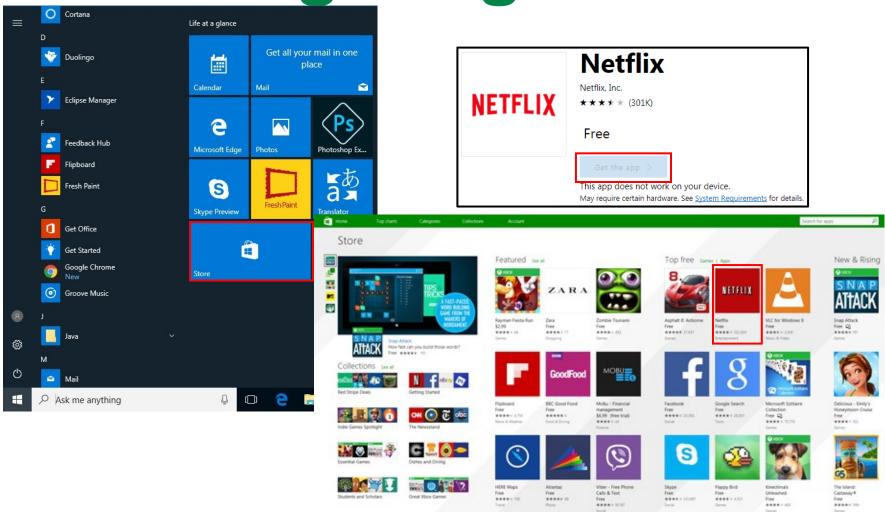

## Adding Desktop Icons

## **Adding Desktop Icons**

- Make sure all other windows are minimized or closed so you are looking at the desktop
- Open the Start Menu
- 3. Find the app you want to create a shortcut for
- Click and hold on the app name, then drag it out of the Start Menu and onto the Desktop

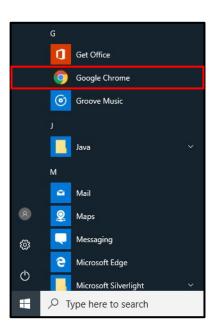

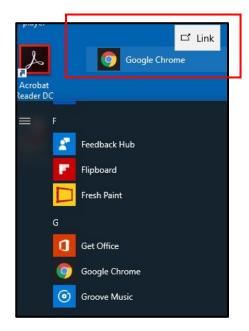

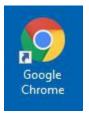

#### Windows Settings

Find a setting

Accounts

work, other people

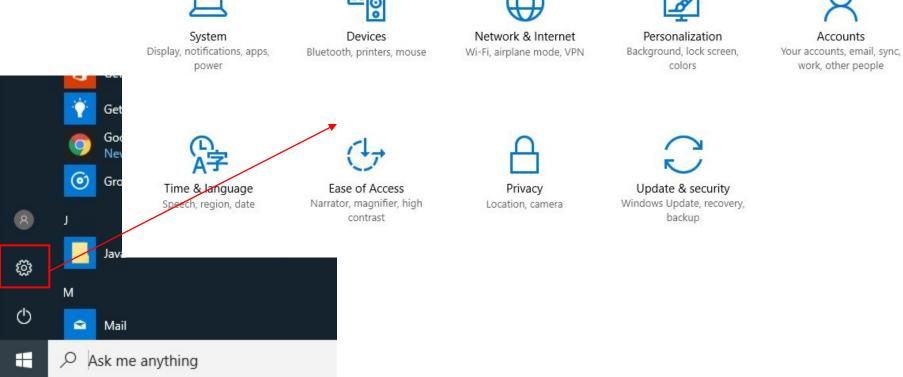

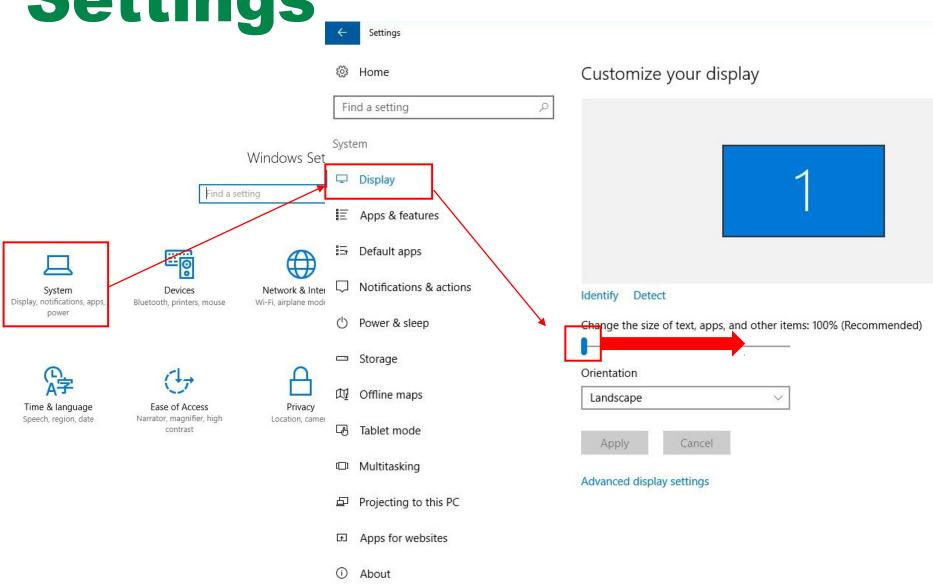

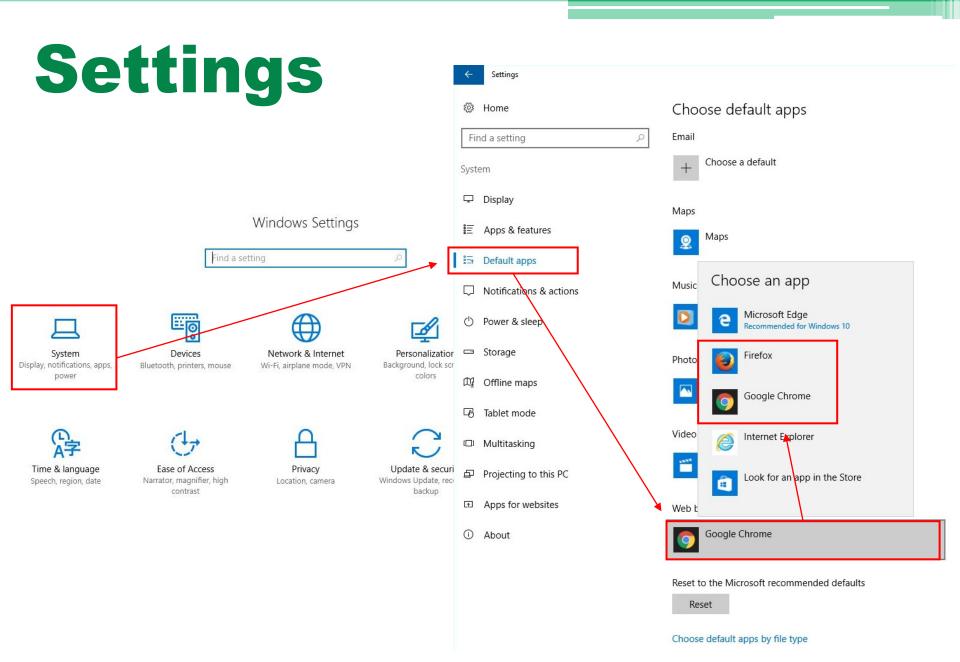

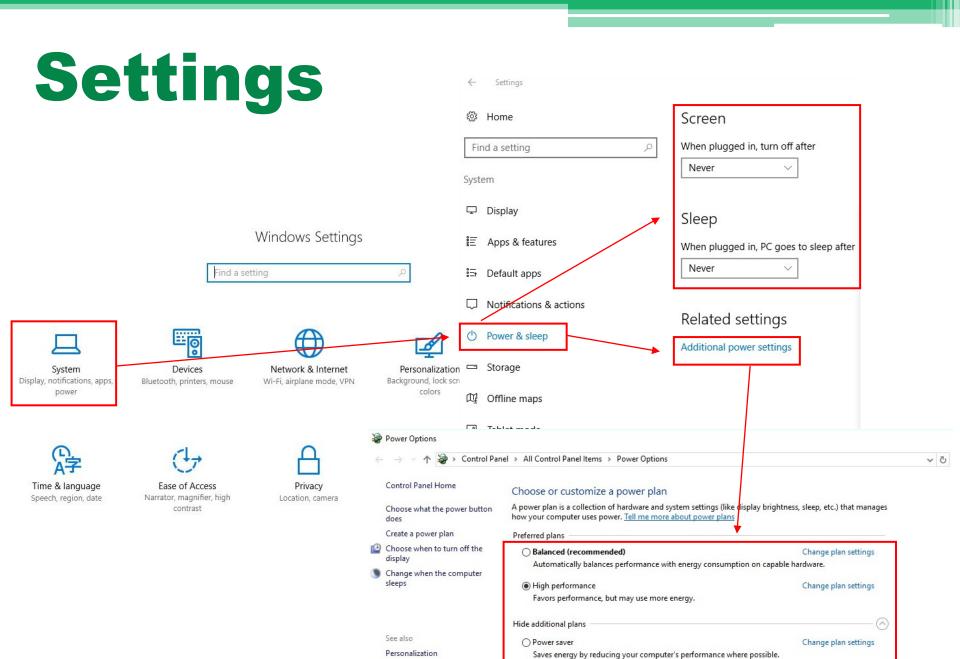

User Accounts

Windows Settings

work, other people

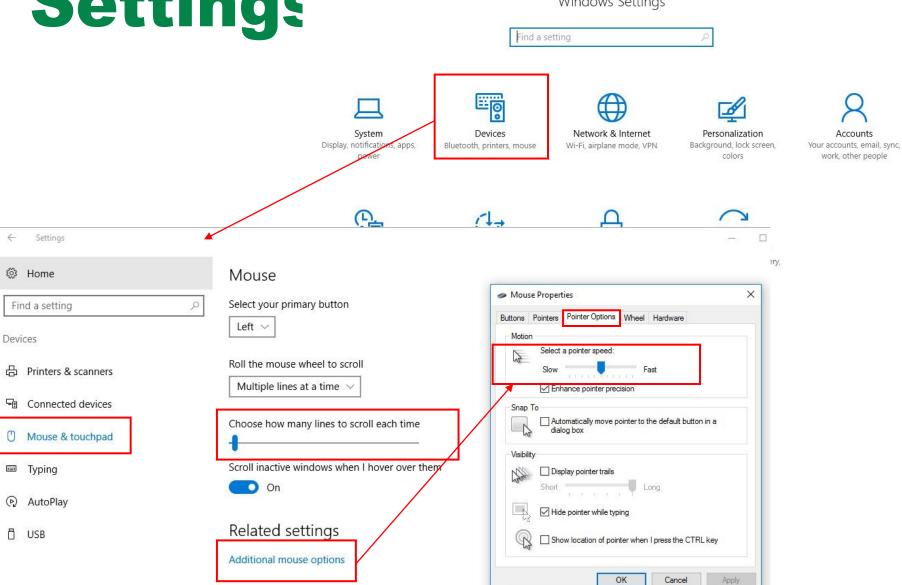

# **Setting**:

#### Windows Settings

Find a setting

**Devices** Network & Internet Personalization Accounts Wi-Fi, airrafane mode, VPN Background, lock screen, , printers, mouse Your accounts, email, sync, colors work, other people ☼ Home Preview Find a setting Personalization Sample Text Settings of Access Background magnifier, h contrast Choose which folders appear on Start © Colors ☐ Lock screen File Explorer Show more tiles Off Off 器 Start Settings Occasionally show suggestions in Start On On Taskbar On On Show most used apps Documents On On Off Show recently added apps Downloads On On Use Start full screen Music Off Show recently opened items in Jump Lists on Start or the taskbar On On **Pictures** Choose which folders appear on Start Off

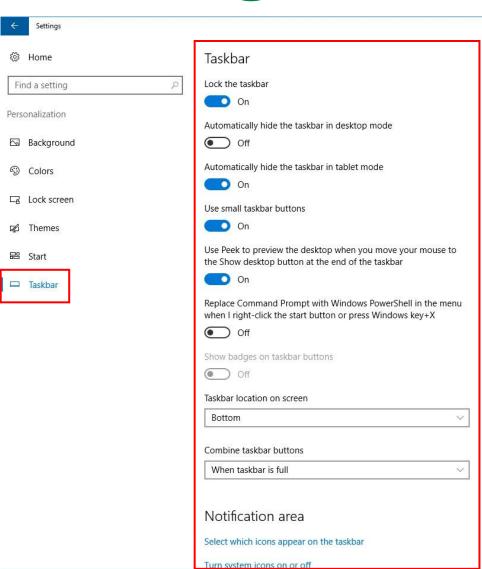

#### Windows Settings

Find a setting

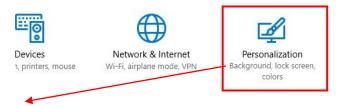

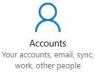

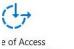

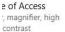

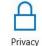

Privacy Location, camera

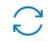

Update & security Windows Update, recovery, backup

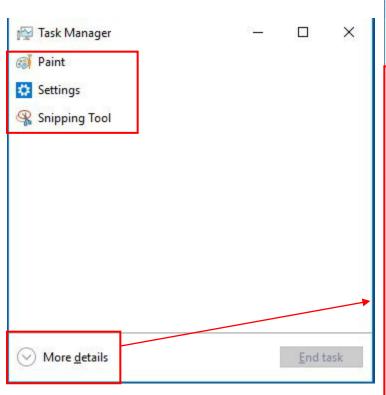

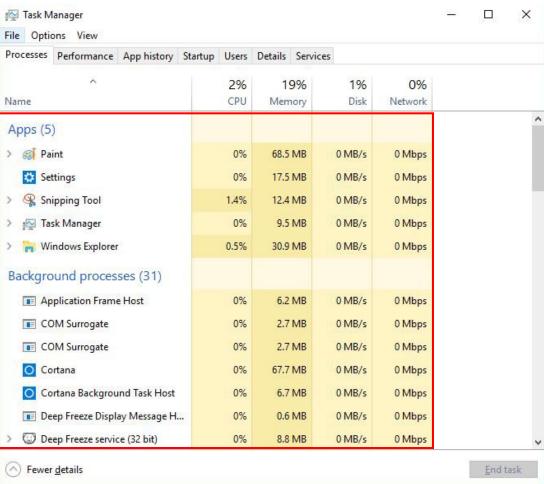

 Select the app you wish to close by left clicking on it and then click on **End** Task

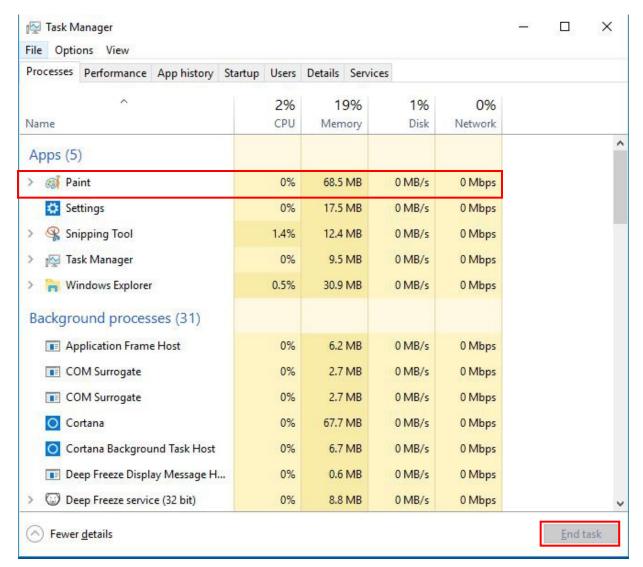

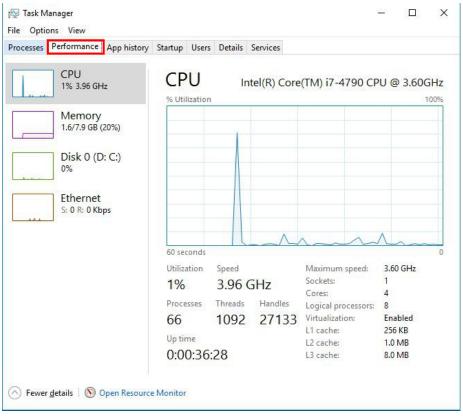

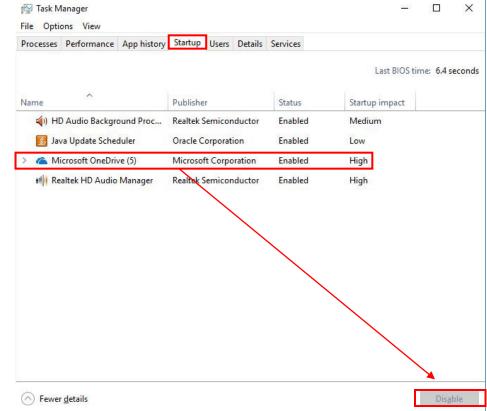

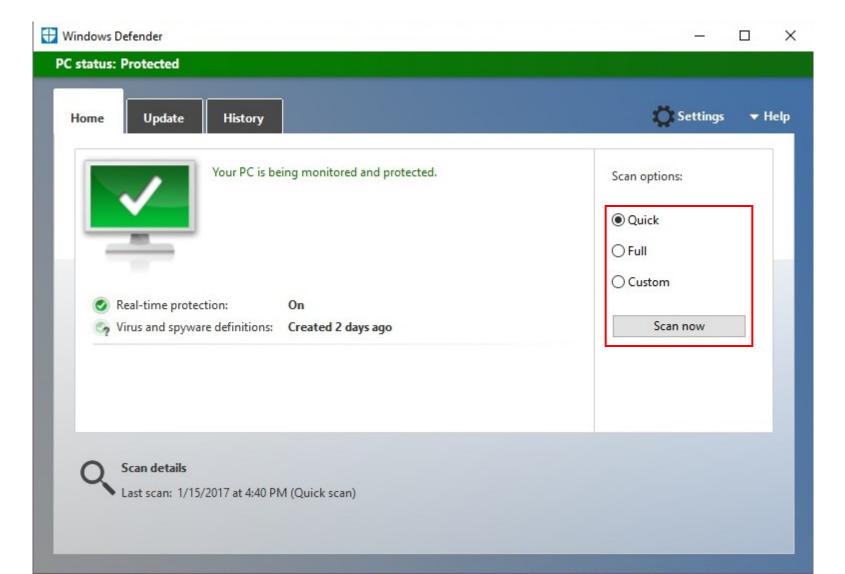

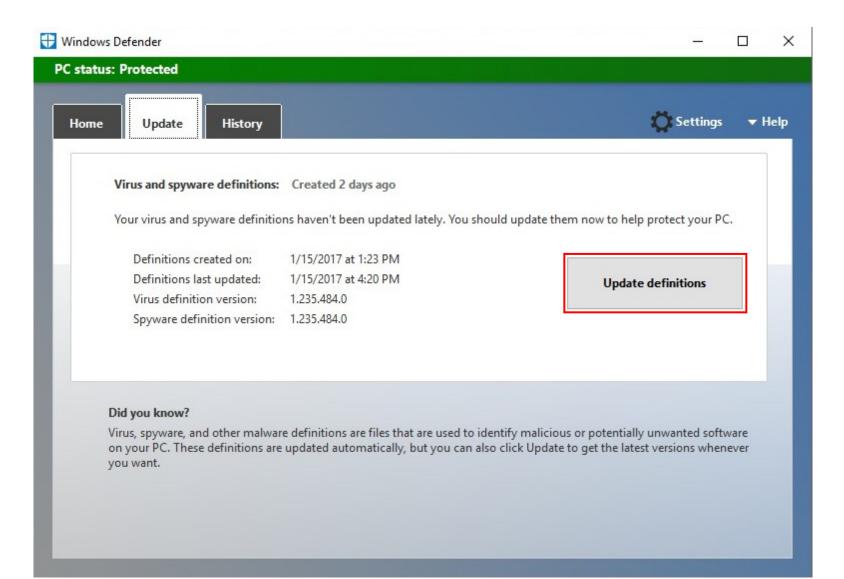

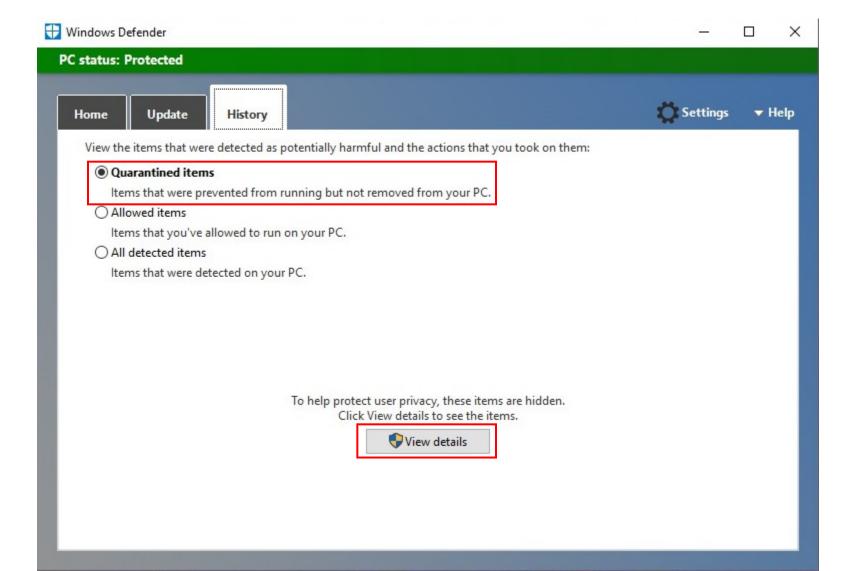

#### **Uninstalling Programs/Apps**

## **Uninstalling Programs/Apps**

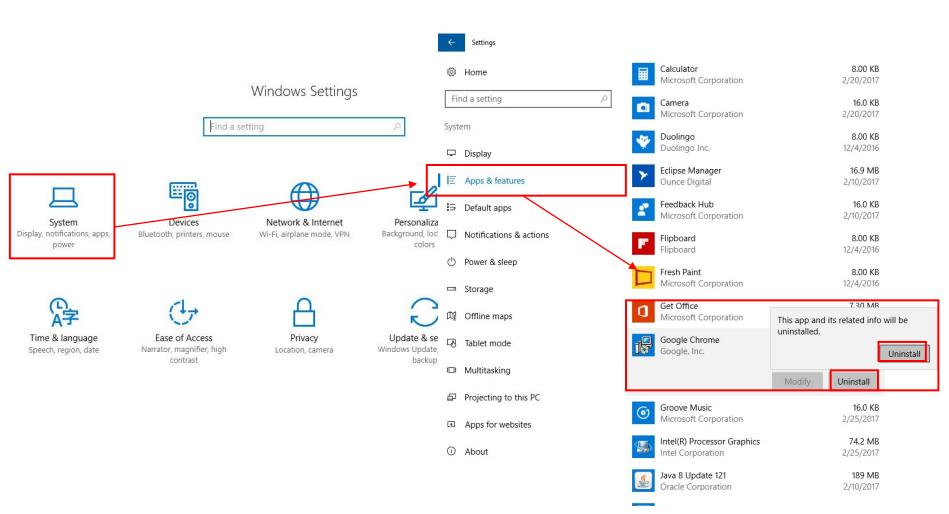

#### **Uninstalling Programs/Apps**

 Avoid uninstalling drivers and necessary programs like the following examples.

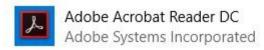

Adobe AIR
Adobe Systems Incorporated

Adobe Flash Player 24 NPAPI Adobe Systems Incorporated 403 MB 2/23/2017

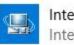

Intel(R) Processor Graphics Intel Corporation

13.6 MB 2/10/2017

Java 8 Update 121 Oracle Corporation

19.4 MB 2/25/2017

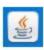

Java 8 Update 121 (64-bit) Oracle Corporation 189 MB 2/10/2017

74.2 MB

2/25/2017

216 MB 2/10/2017

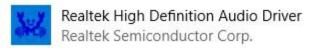

20.5 MB 2/10/2017

#### **Questions?**

#### THANK YOU FOR COMING!